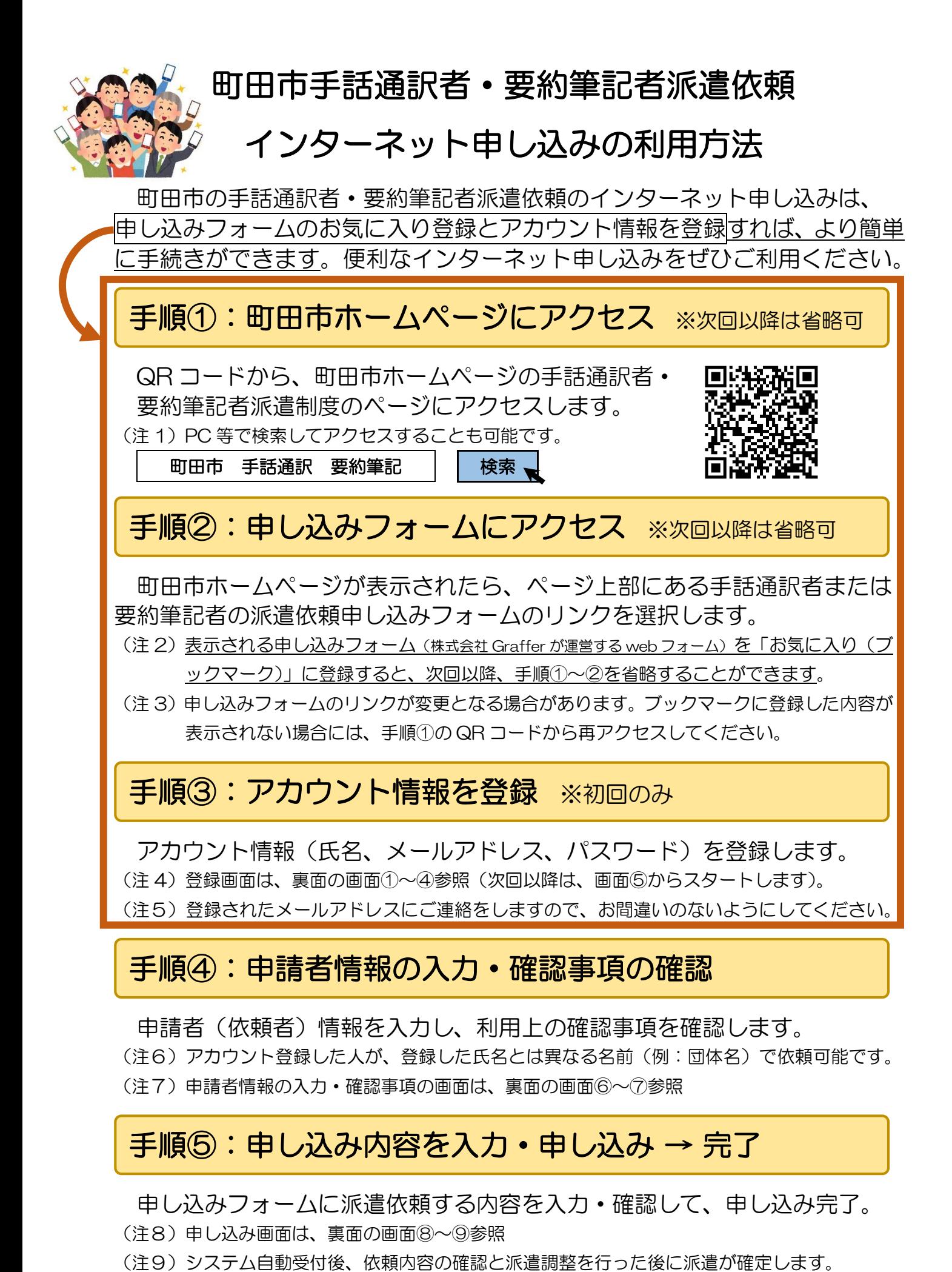

申請者(依頼者)情報を入力し、利用上の確認事項を確認します。 (注6)アカウント登録した人が、登録した氏名とは異なる名前(例:団体名)で依頼可能です。 (注7)申請者情報の入力・確認事項の画面は、裏面の画面⑥~⑦参照

申し込みフォームに派遣依頼する内容を入力・確認して、申し込み完了。 (注8)申し込み画面は、裏面の画面⑧~⑨参照

問い合わせ先町田市地域福祉部障がい福祉課 電話:042-724-2148 FAX:050-3101-3638

**アカウント情報の登録から申し込みまでの流れ** ※手話通訳者派遣依頼の画面でご案内しています。

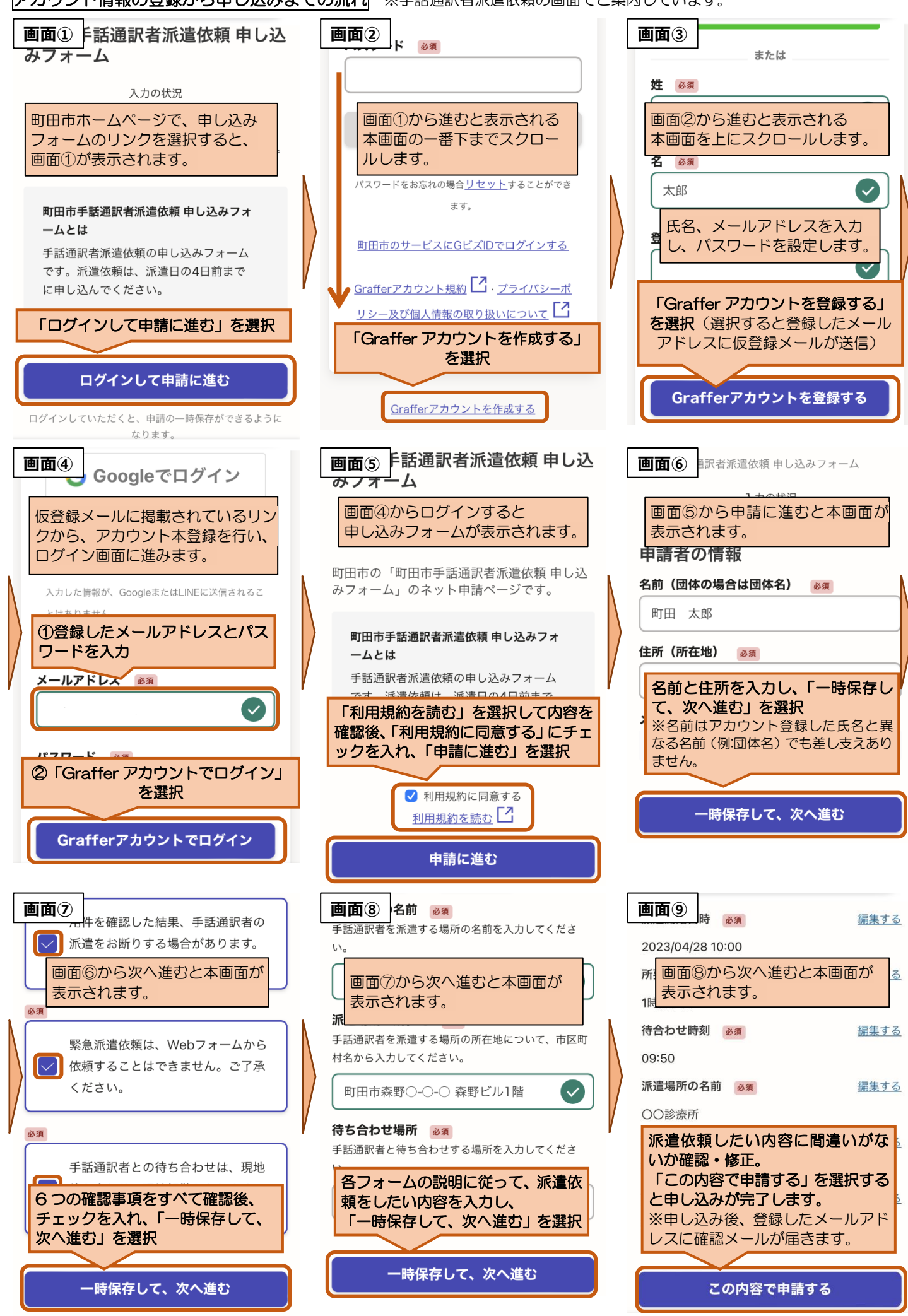